# *Урок 4*

# *Практична робота "Розробка слайдової презентації"*

*Мета:* сформувати навички розробки та створення слайдової презентації з

використання текстових та графічних об'єктів;

розвивати логічне мислення, увагу, пам'ять, вміння аналізувати;

виховувати інформаційну культуру.

# *Тип уроку: практична робота.*

*Обладнання:* комп'ютери, програма MyTest, картки із завданням,

презентація «Інструктаж з безпеки життєдіяльності».

## *Учні повинні знати:*

поняття та призначення комп'ютерних презентацій;

принципи дизайну слайді презентації;

призначення й можливості програмних засобів створення слайдових презентацій;

## *Учні повинні вміти:*

створювати найпростішу презентацію;

добирати стильове оформлення презентації та дизайн слайдів; додавати до слайдів текст, зображення, діаграми та настроювати їх параметри; вставляти, видаляти слайди, впорядковувати їх;

зберігати презентацію.

# *Хід уроку*

#### *І. Організаційний момент.*

Вітання, перевірка готовності до уроку.

#### *ІІ. Перевірка домашнього завдання.*

*Виконання завдань у середовищі програми MyTest:*

1. Програма PowerPoint призначена для:

А) Ілюстрації доповіді, реклами;

Б) Висвітлення роботи гуртків, клубів;

В) Демонстрації проектів, колекції, спортивних досягнень, тощо;

Г) Для створення документів.

2. Презентація – це

А) Набір слайдів;

Б) Реферат;

В) Представлення

3. Зазначте способи створення презентації в програмі

MS PowerPoint?

А) Виконати команду Файл, Створити, Нова презентація

Б) Виконати команду Файл, Нова презентація

В) Виконати команду Файл, Створити, Із макету презентації

Г) Виконати команду Файл, Створити, З існуючої презентації...

4. Які об'єкти слайдової презентації є графічними?

А) Таблиця Б) Діаграма В) Напис Г) Список

6. Що з наведеного можна додати до слайда за допомогою макета слайда?

А) Автофігура Б) Дата й час В) Діаграма Г) Масштаб

7. Які дії належать до операцій форматування текстових об'єктів на слайді?

А) Зміна параметрів шрифту Б) Зміна шаблона слайда

В) Вилучення фрагмента тексту Г) Додавання маркерів до тексту

8. Слайди можна:

А) Видаляти;

Б) Вставляти;

В) Переміщати;

Г) Малювати.

 $\overline{\phantom{a}}$ 

9. Вставте в означення номери слів, яких не вистачає за смислом.

Макет слайда – це задана \_\_\_\_\_\_\_\_\_\_ розміщення основних об'єктів на

1 програма 2 презентація 3 слайд 4 схема

10. Закінчіть речення:

Окрема екранна сторінка, що містить текстові, графічні, відео- та звукові об'єкти - це … .

## *ІІІ. Проведення інструктажу з безпеки життєдіяльності.*

Презентація «Інструктаж з безпеки життєдіяльності»

## *ІV.Виконання практичної роботи*

Завдання:

Завантажити програму *MSPowerPoint*. Встановити перемикач на "*пусту презентацію*", *ОК*.

- 1. Створити автоматизовану презентацію "Небезпеки в Інтернеті". Зберегти створену презентацію в папку "*Презентації*…", вибравши тип файлу: \*.ppt або \*.pps) під назвою "Інтернет\_*Прізвище*".
- 2. В діалоговому вікні *Створити слайд* самостійно виберіть *Розмітку слайда, ОК.*
- 3. Виконати команду *Формат*\*Застосувати оформлення*. В діалоговому вікні вибрати стиль і натисніть *Застосувати*.
- 4. Слайди розмістіть в такому порядку і містять такі елементи і відповіді на питання:

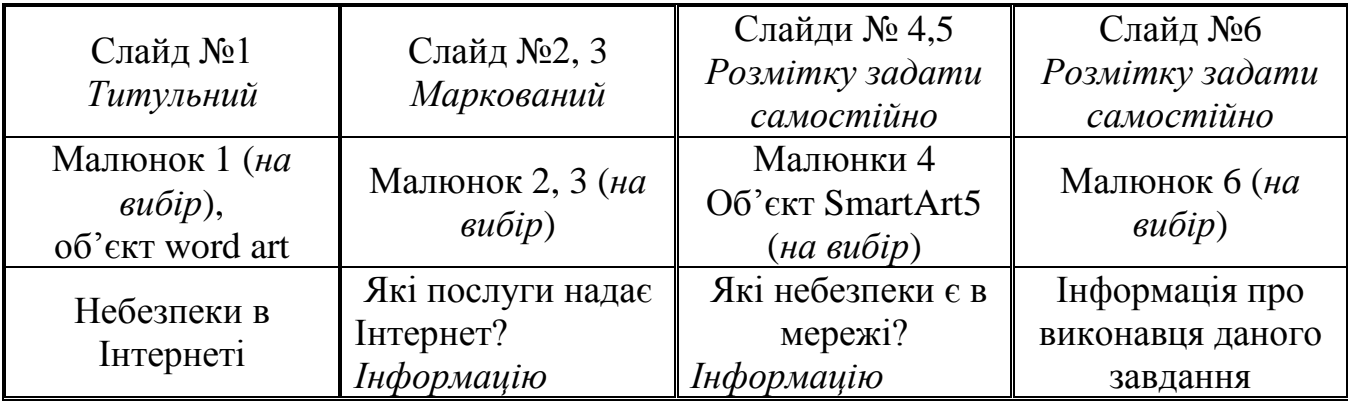

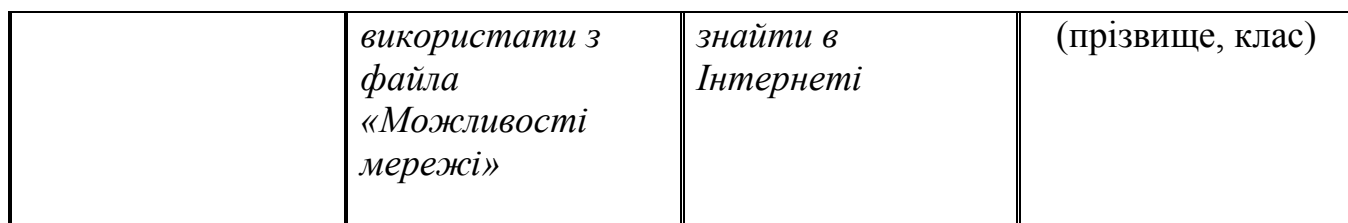

5. Для кожного слайда вибрати унікальний (окремий) фон; вставити малюнок з допомогою програми або буферу обміну з папки *Заготовки*, заповнити текстову частину слайду. При заповненні текстової інформації можна використовувати елементи *WordArt*, надписи і т.д.

Примітка. Застосувати пошукові сервери (наприклад *www.google.com.ua*.

6. Переглянути презентацію, виявити та виправити недоліки. Зберегти зміни внесені в презентацію. Показати роботу вчителю.

## *V. Вправи для зняття втоми очей*

- Заплющити очі на 5-10 секунд, розслабивши м'язи очей, і розплющити їх на такий же час. Повторити вправу 4-5 разів.
- Зробити кілька колових рухів (4-5) очима в один бік, а потім в другий. Темп середній. Перенести погляд прямо перед собою на 5-7 секунд. Повторити вправу 3-4 рази.

## *VІ. Контроль знань та навичок учнів*

#### *Вправа «Знайди пару»*

*Учні методом "складеного зображення" знаходять пару для виставлення взаємної оцінки.* Заповнення форм само- та взаємооцінювання

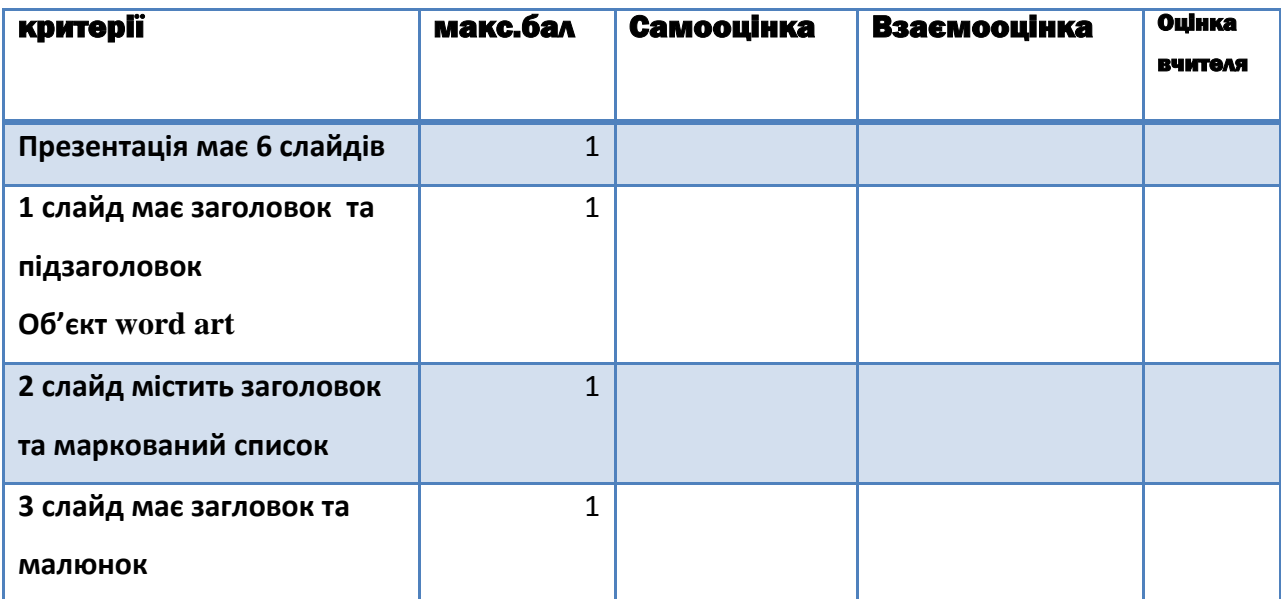

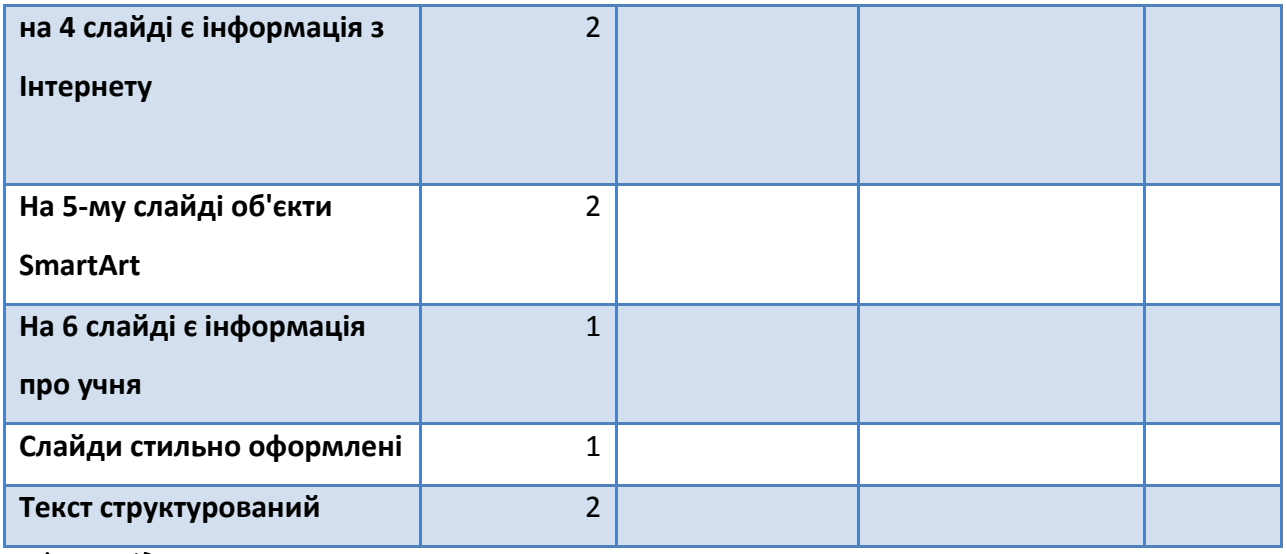

#### *VІІ. .Підсумки уроку*

- *Бесіда-рефлексія:*
	- *- Чого я не знав(ла), а тепер знаю?..*
	- *- Презентації мені потрібні будуть для…*
	- *- У мене були труднощі з (або не було)…*

#### *VІІІ. Домашнє завдання*

1. Розробити презентацію на одну з тем: «Спілкування без обличчя або

правила спілкування в мережі», «Відповідальність за віртуальність»,

«Хвороба ХХІ століття або комп'ютерна залежність».

2. Скласти кросворд на тему «Створення презентації».